# **Pemodelan Simulasi Untuk Praktikum Teknik Otomasi Industri Berbasis Matlab/Simulink Di Smkn 1 Kediri**

**Yanu Shalahuddin, Wawan H. Setyawan, Fauziyah** Universitas Islam Kadiri, Kediri Email : [yanu@uniska-kediri.ac.id](mailto:yanu@uniska-kediri.ac.id)

# **Abstrak**

Capaian Pembelajaran merupakan gambaran ketercapaian Kompetensi Dasar. Peserta didik sekolah menengah kejuruan dalam mata pelajaran praktikum dituntut mempunyai Capaian Pembelajaran memuaskan atau sangat memuaskan. Masalah timbul saat sekolah belum bisa memenuhi seluruh sarana praktikum sesuai Kompetensi Dasar yang ditetapkan. Solusi yang ditawarkan berupa teknik pembelajaran simulasi. Praktikum yang biasa dilakukan dengan perangkat fisik seperti suplai tegangan, komponen elektronik, mikrokontroler, motor listrik, alat ukur, dan oscilloscope digantikan dengan model Simulink (digitalisasi perangkat praktikum). Praktikum simulasi membutuhkan sebuah komputer dan *software* pemrograman Matlab/Simulink. Praktikum dilaksanakan dengan merangkai model, menjalankan model serta mengamati dan mencatat hasil pada scope sesuai petunjuk manualnya. Hasil pemodelan berupa percobaan tentang thyristor GTO, SPWM, LC filter, Inverter 1 phasa, dan Inverter 3 phasa. Hasil pengujian terhadap peserta didik menunjukkan bahwa dari 15 Kompetensi Dasar terdapat 8 Capaian Pembelajaran mendapat nilai sangat memuaskan, 5 mendapat nilai memuaskan dan 2 mendapat nilai kurang memuaskan. Berdasarkan penilaian tersebut, capaian pembelajaran sangat memuaskan atau memuaskan 87% dan kurang memuaskan 13%. Hasil kurang memuaskan disebabkan karena dasar teori yang belum didapatkan peserta didik sehingga perlu untuk ditambahkan materi teori dasar pada buku manual praktikum.

**Kata kunci**: Simulasi, Model, Matlab, Simulink, SPWM, Inverter

# **Abstrack**

Learning Outcomes is a description of the achievement of Basic Competencies. Vocational high school students in practicum subjects are required to have satisfactory or very satisfying Learning Outcomes. Problems arise when schools have not been able to fulfill all practical devices according to the established Basic Competencies. The solution offered is in the form of simulation learning techniques. Practicum which is usually done with physical devices such as voltage supply, electronic components, microcontrollers, electric motors, measuring instruments, and oscilloscopes is replaced by the Simulink model (digitizing practicum devices). Practicum simulation requires a computer and Matlab/Simulink programming software. Practicum is carried out by assembling the model, running the model and observing and recording the results in the scope according to the manual instructions. The modeling results are in the form of experiments on the GTO thyristor, SPWM, LC filter, 1-phase inverter, and 3-phase inverter. The test results on students showed that out of 15 Basic Competencies, 8 Learning Outcomes got very satisfying scores, 5 got satisfactory scores and 2 got unsatisfactory scores. Based on this assessment, learning outcomes are very satisfying or satisfying 87% and less satisfying 13%. The unsatisfactory results were due to the theoretical basis that students had not obtained so it was necessary to add basic theory material to the practicum manual.

**Keyword**: Simulate, Model, Matlab, Simulink, SPWM, Inverter

http://ejournal.urindo.ac.id/index.php/PAMAS

## **PENDAHULUAN**

Program Kemitraan Masyarakat (PKM) ini bertema **Pendidikan** dengan topik penerapan teknologi sebagai alat bantu pendidikan dan pembelajaran. Mitra yang diangkat adalah Sekolah Menengah Kejuruan Negeri (SMKN) yang berlokasi di kota Kediri, kota yang sama dengan lokasi Universitas penulis. Mitra merupakan sekolah kejuruan pada kelompok bidang keahlian **Teknologi dan Rekayasa**, program keahlian **Teknik Ketenagalistrikan** dengan kompetensi keahlian (KK) **Teknik Otomasi Industri (TOI)**.

Kompetensi Keahlian TOI mempunyai empat mata pelajaran praktik, yaitu; piranti sensor dan aktuator, sistem kontrol elektromekanik dan elektronik, sistem kontrol elektropneumatik, dan sistem kontrol terprogram. Keempat mata pelajaran tersebut telah ditentukan Kompetensi Dasar (KD) berdasarkan Peraturan Dirjen Pendidikan Dasar dan Menengah no. 464/D.D5/KR/2018 tentang Kompetensi Inti dan Kompetensi Dasar Mata Pelajaran Muatan Nasional (A), Muatan Kewilayahan (B), Dasar Bidang Keahlian (C1), Dasar Program Keahlian (C2), dan Kompetensi Keahlian (C3)[1].

Permasalahan klasik dalam proses pembelajaran di SMK adalah sarana dan prasarana laboratorium bagi peserta didik belum cukup memadai dalam menunjang seluruh kompetensi dasar yang diwajibkan. Hal ini terjadi terutama pada **Bidang Keahlian Teknologi dan Rekayasa**. Saat dilakukan identifikasi masalah melalui observasi dan wawancara dengan guru dan peserta didik didapat kesimpulan sementara bahwa ada beberapa kompetensi dasar dari keempat mata pelajaran yang telah disebutkan tadi capaian pembelajarannya (CP) kurang memuaskan dan kurang.

Kompetensi dasar (KD) dengan CP yang kurang memuaskan terutama dalam menganalisis, mengartikulasi serta menguji kondisi operasi perangkat sensor dan actuator. Selain itu terdapat KD lain dengan CP yang kurang terutama berkaitan dengan perangkat converter DC-AC menggunakan komponen semikonduktor. Pada KD ini memang dibutuhkan perangkat praktikum motor listrik, inverter, chopper, serta perangkat instrumentasi yang secara umum berharga mahal sehingga ketersediaannya di sekolah menjadi terbatas. KD dengan CP kurang diantaranya;

- a. Menentukan dan memeriksa kondisi operasi piranti kontrol elektronik berbasis transistor, thyristor, TRIAC dan SCR,
- b. Menentukan serta menyajikan karakteristik dan spesifikasi inverter 1 phasa dan 3 phasa.

c. Menentukan kondisi, mengoperasikan, menafsirkan gambar, serta menyajikan gambar inverter 1 phasa dan 3 phasa.

Berdasarkan permasalahan tersebut, tim PKM memberikan solusi **penerapan teknologi sebagai alat bantu pendidikan dan pembelajaran** berupa pembuatan model simulasi untuk praktikum berbasis *software* MATLAB/SIMULINK. Dalam istilah lain bisa disebut sebagai **digitalisasi modul praktikum**. Perangkat yang dibutuhkan berupa *hardware* PC/laptop dengan *software* MATLAB/SIMULINK. Dengan rancangan model praktikum yang disesuaikan dengan perangkat fisik maka pembelajaran dengan teknik simulasi dapat dilakukan.

Secara umum PKM bertujuan untuk meningkatkan CP pada KD yang masih kurang, yaitu yang berkaitan dengan Inverter. Materi ini sangat penting bagi peserta didik kompetensi keahlian TOI karena merupakan dasar outomasi penggerak motor listrik. Sedangkan manfaat yang didapat sebagai hasil kegiatan PKM adalah seperangkat modul simulasi praktikum yang selanjutnya dapat digunakan pada pembelajaran praktikum di sekolah mitra. Dengan menggunakan perangkat tersebut, peserta didik dapat melakukan praktikum secara mandiri tanpa adanya batasan tempat dan waktu.

Kegiatan pengabdian ini mengacu pada beberapa substansi pokok berupa peraturan, hasil penelitian, serta buku dan jurnal berkaitan dengan materi PKM. Tinjauan pustaka yang menjadi acuan dijabarkan sebagai berikut;

- 1. Peraturan Dirjen Pendidikan Dasar dan Menengah no 464 tahun 2018. Dalam peraturan ini mengatur tentang kompetensi inti dan kompetensi dasar bagi peserta didik sekolah menengah kejuruan.
- 2. Penelitian berjudul *Mitigasi Voltage Sag dengan Dynamic Voltage Restorer Berbasis Pre-Sag menggunakan Matlab/Simulink.* Bahasan pada penelitian ini berfokus pada pembuatan model simulasi menggunakan SIMULINK pada jaringan distribusi tenaga listrik. Model penelitian dapat merepresentasikan kondisi riil jaringan distribusi dan dijadikan acuan dalam mereduksi gangguan *voltage sag*.
- 3. Paper dengan judul *Karakteristik I*-*V dan P-V PhotoVoltaic Array Berbasis Model Matematik Matlab/Simulink*. Penelitian ini membahas tentang pemodelan panel surya (PV) menggunakan pendekatan matematik. Hasil dari pemodelan didapatkan karakteristik I-V dan P-V dengan berbagai variasi suhu permukaan PV dan variasi intensitas cahaya matahari.
- 4. Buku karangan penulis Stormy Attaway dengan judul *A Practical Introduction to Programming and Problem Solving*. Buku ini membahas tentang dasar-dasar pemrograman menggunakan software MATLAB.
- 5. *An Introduction to Using Simulink,* Eric Peasley. Seminar membahas cukup mendalam bagaimana menggunakan blok Simulink serta menggunakannya dalam simulasi.

## **METODE**

Pelaksanaan kegiatan PKM dibagi dalam beberapa tahapan untuk mendapatkan hasil akhir berupa modul praktikum simulasi yang terdiri dari model Simulink dan buku manual praktikum. Pada buku manual disertakan juga dasar teori, langkah praktikum, soal dan tugas terstruktur. Setelah melakukan praktikum dan menyelesaikan tugas peserta didik diharapkan mendapatkan CP sangat memuaskan atau memuaskan dari KD yang ditentukan.

Kegiatan Program Kemitraan Masyarakat melalui tahapan berikut;

- 1. Penentuan alat dan bahan pemodelan praktikum simulasi,
- 2. Instalasi *Operating System* dan *software* MATLAB/SIMULINK di sekolah mitra,
- 3. Perancangan model simulasi berbasis MATLAB/SIMULINK sesuai KD yang ditentukan,
- 4. Pengujian model simulasi pada peserta didik di sekolah mitra,
- 5. Penyusunan buku manual praktikum serta laporan hasil PKM.

## *Penentuan alat dan bahan pemodelan praktikum simulasi,*

Pada tahap ini dilakukan inventarisir perangkat *software* maupun *hardware* dalam mendukung pemodelan simulasi. Kebutuhan *hardware* berupa perangkat personal computer (PC) desktop atau laptop. PC disediakan oleh sekolah mitra yang nantinya digunakan untuk praktikum peserta didik. Untuk *hardware* pelaksanaan praktikum dibutuhkan piranti sensor, motor listrik serta mikrokontroler.

Selanjutnya dibutuhkan O*perating System* (OS) windows 10 64-bit. OS tersebut dibutuhkan karena *software* aplikasi yang digunakan adalah MATLAB versi 2018a 64-bit. Pemilihan MATLAB 2018a berdasarkan pertimbangan karena dapat digunakan sebagai sarana pemodelan, analisis dan simulasi dari sistem dinamik dengan antarmuka *Graphic User Interface* (GUI) berupa grafik 2-D, 3-D serta visualisasi terbaik dibanding pemrograman yang lain. Instrumen alat ukur dan oscilloscope sudah tersedia pada *library* sehingga bisa langsung digunakan. Simulink juga dapat digunakan dalam pemrograman antarmuka dengan perangkat keras (device) sehingga bisa diuji, dioprasikan, dan dikendalikan.

Perancangan model menggunakan *tools simscape electrical*. *Simscape Electrical* menyediakan pustaka komponen untuk pemodelan dan simulasi sistem tenaga, elektronika, mekatronika, dan listrik. Ini mencakup model semikonduktor, motor, dan komponen untuk aplikasi seperti aktuasi elektromekanis, jaringan pintar, dan sistem energi terbarukan. *user* dapat menggunakan komponen ini untuk mengevaluasi arsitektur sirkuit analog, mengembangkan sistem mekatronika dengan penggerak listrik, menganalisis pembangkitan, konversi, transmisi, dan konsumsi daya listrik di tingkat jaringan[2].

#### *Instalasi Operating system dan MATLAB/SIMULINK di sekolah mitra,*

Tahapan ini dilakukan di sekolah mitra. Mitra PKM menyediakan 5 buah PC yang terdiri dari 3 buah komputer desktop dan 2 buah laptop. Tim PKM melakukan instalasi OS windows 10 64-bit dan aplikasi pemrograman MATLAB/SIMULINK pada tiap PC. Instalasi dilaksanakan oleh 3 orang pembantu lapangan yang merupakan mahasiswa program studi teknik elektro (PSTE) UNISKA Kediri. Hasil proses instalasi dilanjutkan dengan pengujian sampai PC siap untuk digunakan praktikum oleh peserta didik.

#### *Perancangan model simulasi berbasis MATLAB/SIMULINK sesuai KD yang ditentukan,*

Berdasarkan hasil wawancara dengan guru mata pelajaran sistem kontrol elektromekanik dan elektronik serta mata pelajaran piranti sensor dan actuator, telah diidentifikasi KD dengan CP yang kurang. Perancangan model simulasi dibantu oleh pembantu lapangan dan pembantu peneliti yang merupakan laboran di PSTE. Pada tahap ini dibuat *Forum Grup Discussion* (FGD) dalam penentuan tema praktikum, model simulasi serta draft manual praktikum. Setiap praktikum yang selesai dirancang akan diuji kinerjanya oleh tim. Hasil Rancangan modul praktikum sebagai berikut;

## *Percobaan 1. Prinsip Kerja thyristor (GTO)*

KD percobaan 1 adalah memahami karakteristik dan prinsip operasi thyristor, menentukan kondisi operasi dan memeriksa kondisi operasi thyristor. Blok simulasi yang digunakan diantaranya, sumber DC, GTO, hambatan, voltmeter, pulse generator, dan scope.

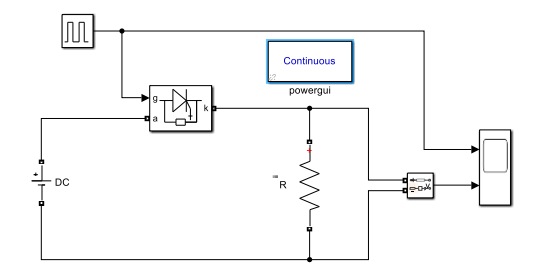

Gambar 1. Prinsip Kerja Thyristor

Model Simulink pada gambar 1 digunakan untuk memahami prinsip kerja thyristor sebagai perangkat *switching*. Besarnya tegangan output pada beban (R) dapat diatur dengan mengubah *pulse width* dari pulse generator. Praktikum dilaksanakan dengan berbagai variasi *pulse width* kemudian diamati bentuk gelombang tegangan beban serta dicatat hasilnya. Indikator CP percobaan ini yaitu;

- a. Peserta didik dapat menjelaskan prinsip kerja komponen thyristor GTO,
- b. Peserta didik mampu mengoperasikan thyristor GTO untuk mengontrol besarnya tegangan output.

## *Percobaan 2. Inverter 1 phasa*

KD percobaan 2 adalah menentukan dan menyajikan karakteristik dan spesifikasi, merangkai serta memahami kondisi operasi inverter 1 phasa. Blok simulasi yang dibutuhkan diantaranya; sumber DC, 4 buah GTO, 2 buah pulse generator, hambatan, scope.

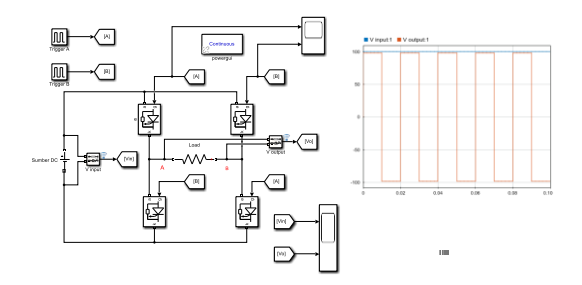

Gambar 2. Inverter 1 Phasa

Model Simulink pada gambar 2 berupa rangkaian inverter 1 phasa. Sumber tegangan DC input diubah menjadi tegangan AC 1 phasa. Rangkaian menggunakan 4 buah thyristor dengan suplai pulse dari 2 buah pulse generator. Praktikum dilaksanakan dengan mengubah seting parameter *phase delay* dan *period* dari blok pulse generator. Indikator CP percobaan 2 yaitu;

- a. Peserta didik mampu membuat rangkaian inverter 1 phasa,
- b. Peserta didik dapat memahami karakteristik Inverter 1 phasa,
- c. Peserta didik memahami perbedaan tegangan DC dan AC.

## *Percobaan 3. Sinus Pulse Width Modulation (SPWM)*

KD percobaan 3 adalah menentukan kondisi operasi PWM dan memeriksa operasi logika untuk PWM. PWM yang dirancang dari jenis sinus PWM. Pemilihan jenis SPWM karena banyak digunakan pada aplikasi otomasi industri. Blok simulasi yang dibutuhkan diantaranya; sine wave, sawtooth generator, add, compare to zero, logical operator, dan scope. Model simulasi juga dapat dirangkai berbasis operasi matematika dan operasi logika[3]. Cara tersebut digunakan pada rancangan pembangkitan sinyal SPWM.

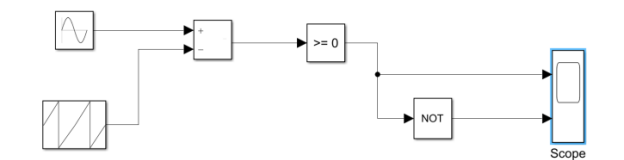

Gambar 3. Pembangkit Sinyal SPWM

Model Simulink pada gambar 3 digunakan untuk membangkitkan sinyal SPWM. Dua buah sinyal input yaitu gelombang sinus dan gelombang gigi gergaji digunakan sebagai sinyal pembawa dan sinyal referensi. Operasi logika digunakan untuk menghasilkan modulasi lebar pulsa.

Indikator CP dari percobaan 3 yaitu;

- a. Peserta didik memahami sinyal referensi dan sinyal pembawa,
- b. Peserta didik mampu menerapkan rangkaian logika untuk SPWM.

# *Percobaan 4. Inverter dengan LC Filter*

KD percobaan 4 adalah menentukan karakteristik bentuk gelombang tegangan AC, Menyajikan karakteristik bentuk gelombang AC, dan mengetahui dan memahami fungsi LC filter. Blok simulasi yang dibutuhkan diantaranya; SPWM, sumber DC, GTO, inductor, capasitor, hambatan, voltmeter, scope. Pemodelan untuk percobaan 4 menggunakan *mask subsystem* dari model percobaan 3. *Mask* adalah jenis subsistem khusus yang menawarkan antarmuka khusus untuk subsistem dan menyembunyikan konten, membuatnya muncul sebagai blok 'dasar' bawaan dengan ikonnya sendiri dan dialog parameter khusus kotak. Hal Ini menyederhanakan tampilan grafis model dan mengontrol akses ke konten blok[4].

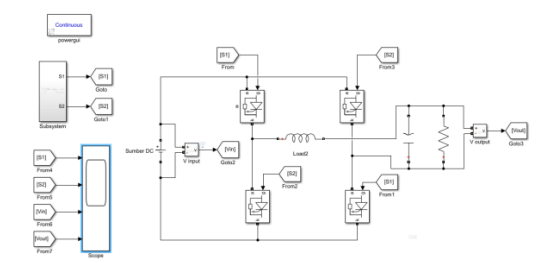

Gambar 4. Inverter 1 Phasa dengan LC Filter

Model Simulink pada gambar 4 merupakan inverter yang mendapat impuls pulsa dari SPWM (percobaan 3). Sinyal input tegangan DC Vin akan dikonversi menjadi sinyal output berupa tegangan AC Vout. LC filter digunakan untuk mengubah sinyal output berbentuk kotak seperti percobaan 2 menjadi sinyal tegangan AC sinusoida. Praktikum dilaksanakan dengan

mengamati hasil grafik S1 dan S2 yang merupakan modulasi lebar pulsa serta bentuk gelombang tegangan output. Nilai kapasitor dan inductor divariasikan kemudian diamati dan dicatat perubahan bentuk gelombang Vout. Indikator CP percobaan 5 yaitu;

- a. Peserta didik memahami perbedaan bentuk gelombang tegangan AC,
- b. Peserta didik mampu menyajikan karakteristik tegangan AC,
- c. Peserta didik dapat merangkai LC filter,
- d. Peserta didik memahami fungsi LC filter.

# *Percobaan 5. SPWM Inverter 3 Phasa*

KD percobaan 5 adalah menentukan dan menyajikan karakteristik dan spesifikasi inverter 3 phasa, menentukan kondisi operasi inverter 3 phasa serta mengoperasikan inverter 3 phasa dengan control open loop. Blok Simulink yang dibutuhkan diantaranya adalah sine wave, sawtooth, add, compare to zero, NOT, dan scope.

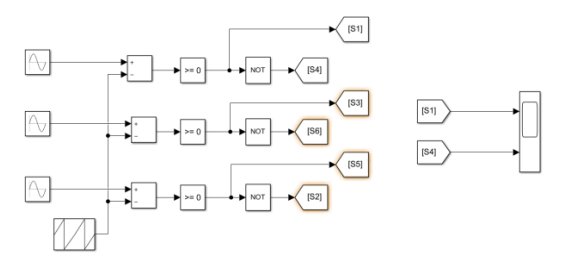

Gambar 5. SPMW 3 Phase

Gambar 5 merupakan rangkaian model Simulink untuk membangkitkan modulasi lebar pulsa 3 phasa yang akan digunakan untuk impuls pulsa pada rangkaian inverter 3 phasa. 6 buah sinyal (S1-S6) dibutuhkan untuk memberikan pulsa pada gerbang gate thyristor rangkaian inverter 3 phasa. Model rangkaian inverter 3 phasa diberikan pada gambar 6.

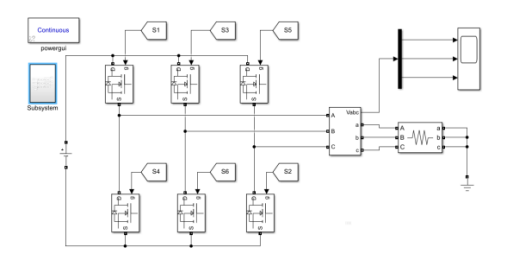

Gambar 6. Inverter 3 Phasa

Model inverter 3 phasa menggunakan blok sumber DC, 6 buah GTO, beban 3 phasa, ground, voltmeter 3 phasa, demux, dan scope. Praktikum dilaksanakan dengan mengubah sambungan S1 – S6 pada SW1 – SW6 lalu dilakukan pengamatan. Selanjutnya mengubah seting sawtooth generator pada gambar 5 dan dilakukan pengamatan hasil grafik pada scope. Indikator CP percobaan 5 yaitu;

- a. Peserta didik mampu menyajikan SPWM 3 phasa,
- b. Peserta didik mampu mamahami karakteristik dan spesifikasi inverter 3 phasa,
- c. Peserta didik dapat merangkai inverter 3 phasa dengan SPWM,
- d. Peserta didik dapat mengatur inverter 3 phasa dengan control open loop.

# *Pengujian model simulasi pada peserta didik di sekolah mitra*

Setelah melalui uji model dengan melibatkan pembantu peneliti dan pembantu lapangan selanjutnya disusun draft manual praktikum pada setiap percobaan yang dirancang. Pada tahap berikutnya dilakukan pengujian dengan melibatkan guru mata pelajaran praktikum dan peserta didik KK TOI. Pengujian bertempat di sekolah mitra menggunakan PC mitra yang telah diinstalasi. Karena masih mengalami pembatasan akibat pandemi covid-19 maka jumlah peserta didik yang terlibat dalam pengujian hanya 5 orang. Hasil pengujian digunakan untuk mengukur CP dari tiap-tiap KD yang ditentukan. Penilaian CP praktikum menggunakan range angka 0 – 100. Predikat nilai 0 – 70 kurang, 71 – 80 memuaskan, 81 – 100 sangat memuaskan.

#### *Penyusunan buku manual praktikum serta laporan hasil PKM*

Hasil pengujian yang telah dilakukan dievaluasi bersama tim. Evaluasi bertujuan untuk merevisi model dan draft manual praktikum. Pada tahap ini juga mulai disusun laporan kegiatan dan luaran kegiatan PKM. Luaran berupa video kegiatan, publikasi pada media masa, buku manual praktikum, modul praktikum simulasi serta publikasi pada jurnal nasional terakreditasi.

#### **HASIL DAN PEMBAHASAN**

Sesuai tujuan PKM, yaitu peningkatan capaian pembelajaran dari kompetensi dasar yang ditentukan oleh peraturan Dirjen pendidikan Dasar dan menengah no 464 tahun 2018. Penilaian hasil praktikum dilakukan oleh tim PKM bersama guru mata pelajaran. Penilaian berdasarkan indikator yang telah ditetapkan dan terungkap pada jawaban soal dan kemampuan peserta didik dalam mengerjakan tugas praktikum.

Hasil selengkapnya tertuang dalam tabel-tabel berikut;

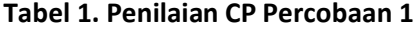

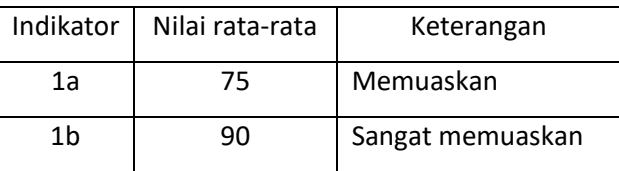

Dalam menjelaskan prinsip kerja thyristor GTO, 3 peserta didik mampu menjelaskan dengan benar sedang 2 yang lain kurang. Seluruh peserta didik mampu mengoperasikan GTO sebagai pengatur besarnya tegangan output.

| Indikator | Nilai rata-rata | Keterangan       |
|-----------|-----------------|------------------|
| 2a        | 90              | Sangat memuaskan |
| 2h        | 80              | Memuaskan        |
| 2c        | 100             | Sangat memuaskan |

**Tabel 2. Penilaian CP Percobaan 2**

Percobaan 2 mendapatkan hasil sangat memuaskan pada kemampuan memahami tegangan AC/DC serta kemampuan merangkai GTO untuk inverter 1 phasa. Sedangkan pada kompetensi dasar pemahaman karakteristik inverter terdapat 2 peserta didik mendapat nilai kurang memuaskan.

**Tabel 3. Penilaian CP Percobaan 3**

| Indikator | Nilai rata-rata | Keterangan       |
|-----------|-----------------|------------------|
| За        | 70              | Kurang memuaskan |
| 3h        | 60              | Kurang memuaskan |

Percobaan 3 mendapatkan hasil bahwa terdapat 2 peserta didik mampu memahami sinyal referensi dan sinyal pembawa sedangkan 3 peserta lain kesulitan. Seluruh peserta didik sulit memahami rangkaian logika sehingga belum mampu menerapkannya untuk membangkitkan sinyal SPWM sesuai kebutuhan.

| Indikator | Nilai rata-rata | Keterangan       |  |  |
|-----------|-----------------|------------------|--|--|
| 4a        | 95              | Sangat memuaskan |  |  |
| 4b        | 90              | Sangat memuaskan |  |  |
| 4c        | 90              | Sangat memuaskan |  |  |
| 4d        | 90              | Sangat memuaskan |  |  |

**Tabel 4. Penilaian CP Percobaan 4**

Seluruh KD pada percobaan ini mendapat hasil sangat memuaskan, dimana seluruh peserta didik mampu memahami, mengoperasikan serta menyajikan karakteristik dan fungsi LC filter.

**Tabel 5. Penilaian CP Percobaan 5**

| Indikator | Nilai rata-rata | Keterangan       |
|-----------|-----------------|------------------|
| 5а        | 90              | Sangat memuaskan |
| 5h        | 80              | Memuaskan        |

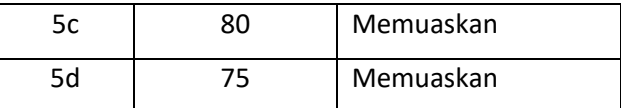

Percobaan 5 mendapatkan nilai sangat memuaskan untuk KD menyajikan rangkaian SPWM dan nilai memuaskan dalam memahami karakteristik dan spesifikasi inverter 3 phasa, mengoperasikan dan mengendalikan inverter 3 phasa.

#### **SIMPULAN**

Praktikum simulasi menggunakan pemodelan Simulink dapat diterapkan pada Sekolah Menengah Kejuruan kompetensi keahlian Teknik Otomasi Industri. Pemodelan dapat meningkatkan CP peserta didik dalam menjelaskan prinsip kerja, menentukan kondisi operasi dan mengoperasikan obyek praktikum. Hasil pengujian praktikum pada peserta didik juga menunjukkan terdapat 2 KD dengan CP kurang memuaskan, yaitu tentang pemahaman sinyal referensi dan sinyal pembawa SPWM dan prinsip penggunaan rangkaian logika untuk SPWM. Saran, pembelajaran teori rangkaian logika perlu diberikan pada SMK KK TOI karena sangat diperlukan dalam menunjang praktikum mata pelajaran sistem kontrol elektromekanik dan elektronik serta mata pelajaran sistem kontrol terprogram.

#### **PENUTUP**

Praktikum simulasi mempunyai beberapa kelebihan diantaranya; mereduksi keterbatasan alat praktikum yang berharga mahal, memperkaya skenario pelaksanaan praktikum, peserta didik dapat menjalankan praktikum tanpa batasan tempat dan waktu serta berulang-ulang untuk meningkatkan pemahaman materi. Kekurangannya, praktikum simulasi memerlukan perancangan model yang cukup rumit dan membutuhkan ketelitian agar rancangan benar-benar dapat mewakili peralatan praktikum fisik yang sebenarnya.

## **DAFTAR PUSTAKA**

- Kompetensi Inti dan Kompetensi Dasar Sekolah Menengah Kejuruan/Madrasah Aliyah Kejuruan. Perdirjen Dikdasmen No. 464/D.D5/KR/2018. 2018. <https://drive.google.com/file/d/11izkXFAqMA6O-PDZ9WPzcyDHbKZhQmFS/view>
- Mathworks Team. Models and Simulate Electronics, Mechatronics, and Electrical Power Systems. Mathworks. Available from: [https://in.mathworks.com/products/simscape](https://in.mathworks.com/products/simscape-electrical.html)[electrical.html](https://in.mathworks.com/products/simscape-electrical.html)
- Yanu S., Fajar Y., Mohtar Y., Karakteristik I-V dan P-V *photovoltaic array* berbasis model matematik Matlab/Simulink. Fortei7 Vol. 2. Hal 292-296. 2018. <https://ejournal.fortei7.org/index.php/SinarFe7/issue/view/2>
- Eric Peasley. *An Introduction to Using Simulink*. University of Oxford. 2018. Available from [http://www2.eng.ox.ac.uk/~labejp/Seminar/Simulink/Simulink\\_Introduction.pdf](http://www2.eng.ox.ac.uk/~labejp/Seminar/Simulink/Simulink_Introduction.pdf)